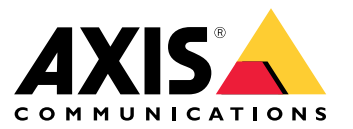

Benutzerhandbuch

- Eine vollständige Beschreibung der Inhalte der einzelnen Freigaben finden Sie in den *[Versionshinweisen](https://www.axis.com/ftp/pub_soft/cam_srv/cam_station/latest/relnote.txt?_gl=1*arcs8s*_ga*MzM4NDM5MDAuMTY0MjA4MjkwNw..*_ga_T9SZM6VD8F*MTY0MjE1MDczNS43LjEuMTY0MjE1MDgwMy4w) zu AXIS Camera Station*.
- Weitere Hilfe finden Sie unter *[Hilfreiche](#page-30-0) Links auf Seite [31](#page-30-0)*.

## AXIS Camera Station 5.56

## AXIS Camera Station 5.56

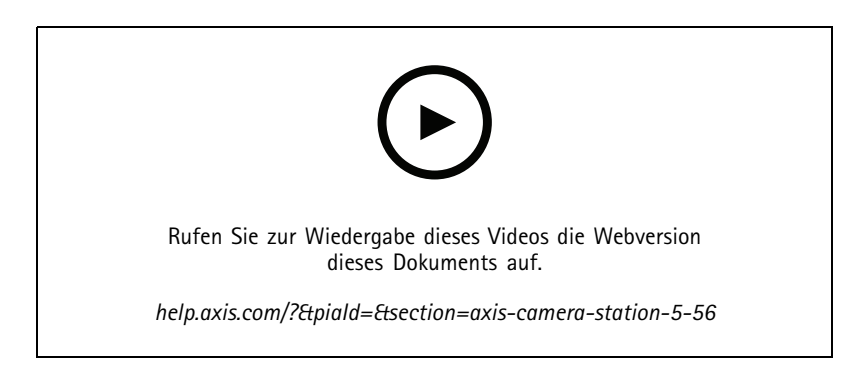

#### **Einfachere Server-Updates**

• Auf der verbesserten Update-Seite können Sie die neueste Version direkt oder nach Zeitplan installieren. Weitere Informationen dazu finden Sie unter *[Aktualisieren](https://help.axis.com/axis-camera-station-5#axis-camera-station-update)* im AXIS Camera Station Benutzerhandbuch.

#### **Unterstützung für AXIS D1110 Video Decoder**

• Zeigen Sie bis zu acht Videostreams von Kameras von Axis und Drittanbietern auf einem HDMI™-Monitor an. Weitere Informationen dazu finden Sie unter *Mehrere [Monitore](https://help.axis.com/axis-camera-station-5#multiple-monitors)* im AXIS Camera Station Benutzerhandbuch.

#### **Ändern Sie den Aufnahmeort auf AXIS S30 Series Recorders**

• Sie können jetzt den Aufnahmeort zu und von einem AXIS S30 Series Recorder ändern, ohne das Gerät zuerst aus dem System zu entfernen. Weitere Informationen dazu finden Sie unter *[Einrichten](https://help.axis.com/axis-camera-station-integrator-guide#set-up-axis-s3008-recorder) von AXIS S3008 Recorder* im AXIS Camera Station Benutzerhandbuch.

#### **Verbesserte Active Directory-Datenzuordnung**

- Wählen Sie als Vorlage einen Active Directory-Benutzer aus.
- Ordnen Sie mehrere Karteninhabereigenschaften derselben Active Directory-Eigenschaft zu.
- Weitere Optionen für die geplante Synchronisierung.
- Weitere Informationen dazu finden Sie unter *Active [Directory-Einstellungen](https://help.axis.com/axis-camera-station-5#active-directory-settings)* im AXIS Camera Station Benutzerhandbuch.

#### **Erlauben Sie den Zugriff im Lockdown**

• Erlauben Sie einem Benutzer, beispielsweise einer Strafverfolgungsbehörde, durch eine Tür zu gehen, ohne das Risiko einer vorübergehenden Aufhebung der Sperre einzugehen. Weitere Informationen dazu finden Sie unter *[Karteninhaber](https://help.axis.com/axis-camera-station-5#add-a-cardholder) hinzufügen* im AXIS Camera Station Benutzerhandbuch.

## AXIS Camera Station 5.55

# AXIS Camera Station 5.55

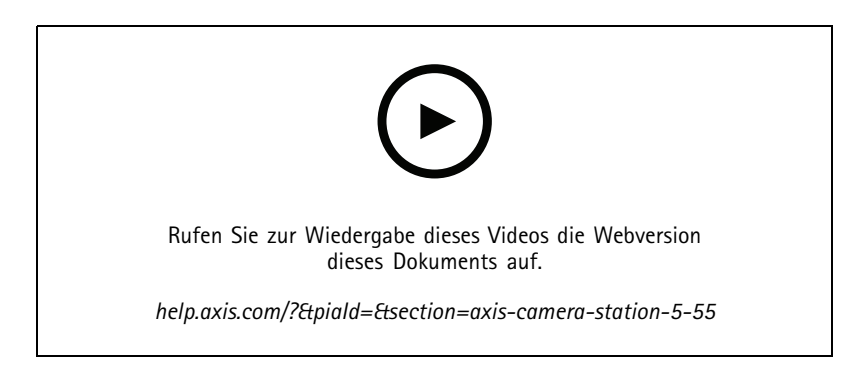

### **Berechtigungen für Benutzer zur Zutrittsverwaltung**

• Für Bediener können Sie jetzt den Zugriff auf Alarmbenachrichtigungen, auf die Leiste **Alarme und Aufgaben** und auf die Registerkarte **Protokolle** einschränken. Weitere Informationen dazu finden Sie im *[Benutzerhandbuch](https://help.axis.com/axis-camera-station-5#user-or-group-privileges)*.

#### **Installation**

• Abgesehen von der vorhandenen Exe-Installationsdatei wird jetzt auch ein Microsoft Software Installer (msi) angeboten. Weitere Informationen dazu finden Sie unter *AXIS Camera Station installieren im Installations- und [Migrationsanleitung](https://help.axis.com/axis-camera-station-installation-and-migration-guide#install-axis-camera-station)*.

## AXIS Camera Station 5.54

## AXIS Camera Station 5.54

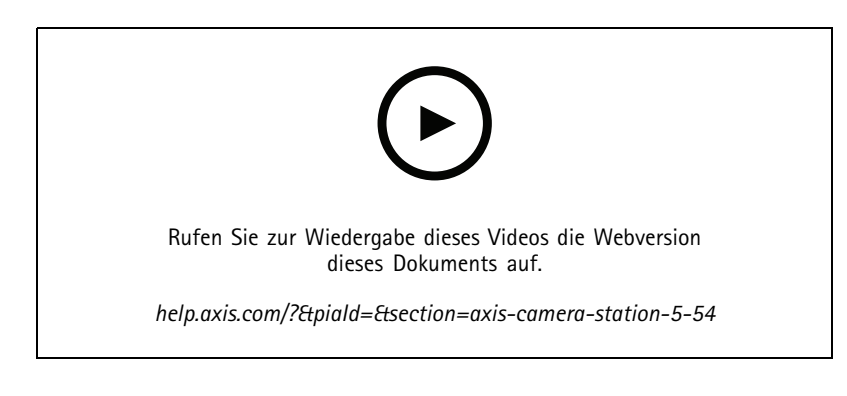

#### **Ansichten mit digitalen Voreinstellungen erstellen**

• Digitale Voreinstellungen verbessern die Effizienz beim Anzeigen sowohl von Live-Video als auch von aufgezeichneten Videos. Sie können jetzt beim Erstellen von Ansichten die Voreinstellungen verwenden.

#### **Eine Aktion erstellen, die andere Aktionsregeln ein- oder ausschaltet**

• Sie können nun eine Aktion erstellen, die andere Aktionsregeln ein- oder ausschaltet. Verwenden Sie die **Ein- oder Ausschaltregeln**, z. B. wenn Sie die Bewegungserkennung in einem Büro ausschalten möchten, wenn ein Mitarbeiter seine Zugangskarte durchzieht. Weitere Informationen dazu finden Sie im *[Benutzerhandbuch](http://help.axis.com/axis-camera-station-5#create-an-action-that-turns-rules-on-or-off)*.

#### **Berechtigungen für Benutzer zur Zutrittsverwaltung**

• Sie können jetzt die Konfiguration der Zutrittskontrolle und die Zutrittsverwaltung für Bediener und Betrachter eingrenzen. Weitere Informationen dazu finden Sie im *[Benutzerhandbuch](https://help.axis.com/axis-camera-station-5#user-or-group-privileges)*.

#### **Drahtlose Schlösser**

• AXIS Camera Station unterstützt jetzt die Funkschlösser und Kommunikationshubs ASSA ABLOY Aperio®. Das drahtlose Schloss wird über einen Aperio-Kommunikationshub am RS485-Anschluss der Türsteuerung mit dem System verbunden. An einer Türsteuerung können Sie bis zu 16 Funkschlösser anschließen. Weitere Informationen dazu finden Sie im *[Benutzerhandbuch](http://help.axis.com/axis-camera-station-5#add-a-wireless-lock)*.

## AXIS Camera Station 5.53

## AXIS Camera Station 5.53

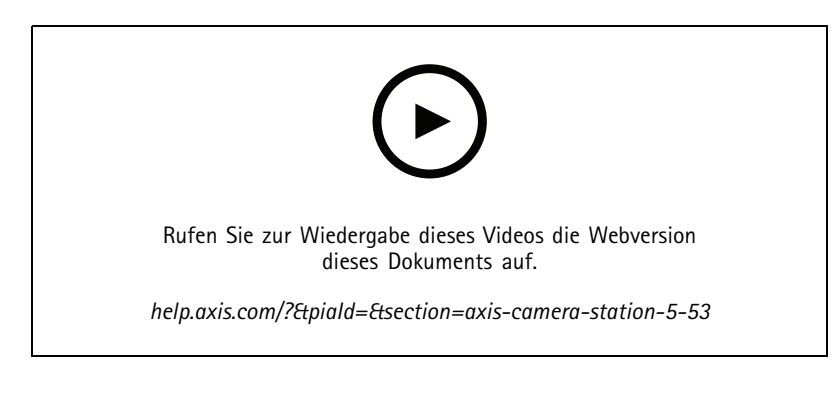

### **Radar-Schnellfilter für Smart Search**

• Sie können jetzt Ihre Smart Search-Ergebnisse anhand der Geschwindigkeit eines Objekts filtern, z. B. eines schnell fahrenden Autos. Der Geschwindigkeitsfilter ist für Kameras mit Radar verfügbar. Weitere Informationen finden Sie unter *Filter [erstellen](https://help.axis.com/axis-camera-station-5#create-a-filter)*.

#### **Spot-Temperaturmessung**

• Mit der Spot-Temperaturmessung können Sie die Temperatur an jedem Punkt des Bildes einer Wärmebildkamera messen. Diese Funktion brennt einen Overlay-Text, der die Temperatur anzeigt, in das aufgezeichnete Video, genau dort, wo Sie klicken. Dies kann für die Prozesssteuerung und ähnliche Anwendungen verwendet werden.

#### **AND-Logik in Auslösern**

• Lösen Sie mit dieser Einstellung eine Aktion nur aus, wenn alle Auslöser in der Regel aktiv sind. Dadurch erhalten Sie beim Erstellen von Regeln zusätzliche Funktionen. Beispielsweise wird ein Alarm nur ausgelöst, wenn ein Eingang festgelegt wurde. Dies wird für Auslöser mit Dauer und nicht für kurze Auslöser empfohlen. Weitere Informationen finden Sie unter *Add triggers (Trigger [hinzufügen\)](https://help.axis.com/axis-camera-station-5#add-triggers)*.

### **Unterstützung der neuesten Tür-Steuerung**

• AXIS Camera Station unterstützt jetzt den *AXIS A1610 Network Door [Controller](https://www.axis.com/products/axis-a1610)*.

## AXIS Camera Station 5.52

# AXIS Camera Station 5.52

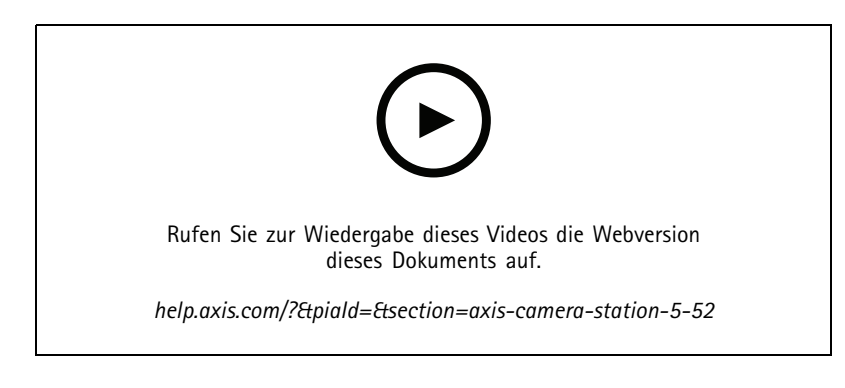

### **Geräte nach Bild identifizieren**

• AXIS Camera Station zeigt Ihnen jetzt Bilder von Ihren Geräten auf der Seite **Add device (Geräte hinzufügen)**, die das Identifizieren der Geräte erleichtern.

#### **Aktionsregeln kopieren**

• Kopieren Sie vorhandene Aktionsregeln, und bearbeiten Sie diese, um Zeit zu sparen.

### **Hotspot im Wiedergabemodus verwenden**

• Sie können jetzt im Aufzeichnungsbereich Hotspots verwenden. Bei Verwendung mit Lageplänen und ähnlichen Ansichten vereinfacht dies die Wiedergabe von Aufzeichnungen.

## AXIS Camera Station 5.51

# AXIS Camera Station 5.51

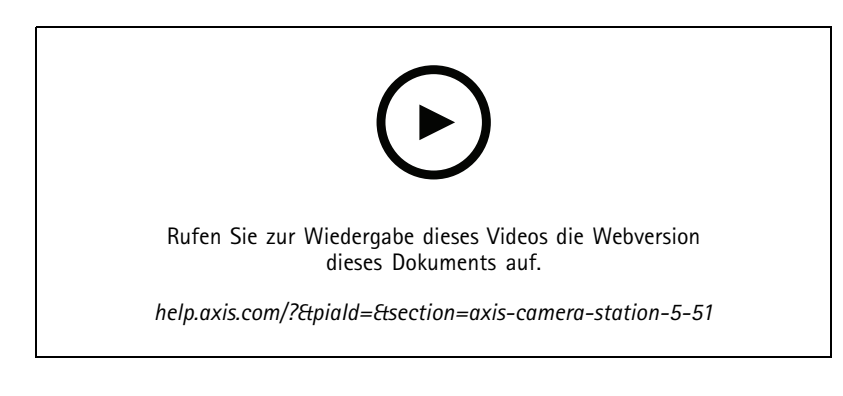

### **Karteninhaber aus Active Directory importieren**

• Sie können jetzt in einer Active-Directory-Datenbank enthaltene Benutzer dem Zutrittsverwaltungssystem Secure Entry zuordnen. Die Benutzereigenschaften in Active Directory werden den Eigenschaften des Karteninhabers in Ihrem Zutrittsverwaltungssystem zugeordnet. Siehe *[Active-Directory-Einstellungen](https://help.axis.com/axis-camera-station-5#active-directory-settings)*.

#### **Unterstützung für AXIS A1210 Network Door Controller**

• Sie können einen AXIS A1210 Network Door Controller jetzt in AXIS Camera Station einrichten. Siehe *Einen Axis [Netzwerk-Tür-Controller](https://help.axis.com/axis-camera-station-integrator-guide#set-up-axis-a1601-network-door-controller) einrichten*. Die Videos zum Einrichten finden Sie in *dieser [Wiedergabeliste](https://www.youtube.com/playlist?list=PLqCu13en-F2viWWRwyYdgmZUi8tTCA0TB)*.

#### **Statusseite der Axis Dienste abonnieren**

• Sie können die Statusseite jetzt unter *[axis.com](https://status.axis.com/)* abonnieren. Auf dieser Seite werden sowohl Störungen als auch geplante Wartungsarbeiten an den Axis Diensten angezeigt und Sie können sich bei Störungen jetzt per E-Mail benachrichtigen lassen.

## AXIS Camera Station 5.50

## AXIS Camera Station 5.50

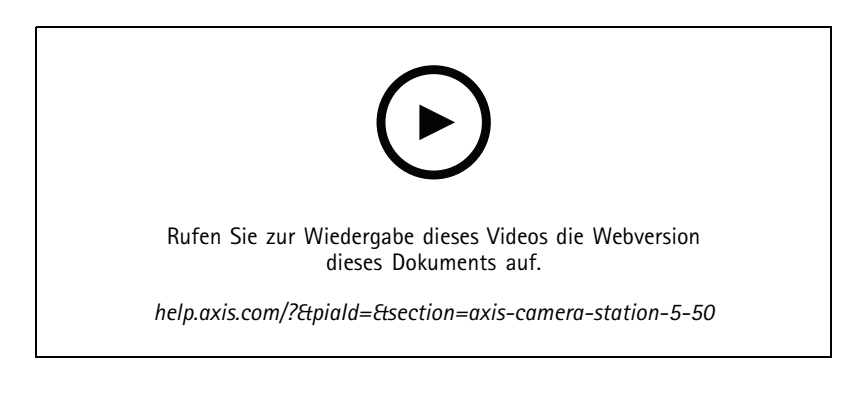

**Schneller, stabiler und noch sicherer**

• Mit dieser Version von AXIS Camera Station konnten wir erfolgreich das System noch schneller, stabiler, benutzerfreundlicher und sicherer machen.

#### **Verbessertes Benutzererlebnis dank einer aufzeichnungsbasierten Zeitleiste**

- Wir haben der Zeitleiste durch ein neues Aussehen sowie bessere Stabilität, Leistung und Reaktionsfähigkeit benutzerfreundlicher gestaltet.
- Die Zeitleiste verfügt nun über einen Tooltipp mit Vorschaubild und hebt einzelne Ereignisse in den Aufzeichnungen hervor.
- • Die Zeitleiste zeigt nun unabhängig von Ereignisauslösern Aufzeichnungen an, wobei die Aufzeichnungen selbst als dickere Linie im Hintergrund und Ereignisse als dünnere Linien angezeigt werden.
- Es werden Lesezeichen und Ereignisse angezeigt, die nicht als Badges gekennzeichnet sind, wobei ein Symbol den Badgetyp widergibt.
- Wir haben die Exportfunktion so verbessert, dass in einem bestimmten Bereich nur Ereignisaufzeichnungen hinzugefügt werden können.
- Weitere Informationen dazu finden Sie unter *[Aufzeichnungen](https://help.axis.com/axis-camera-station-5#recordings)* und *[Aufzeichnungen](https://help.axis.com/axis-camera-station-5#export-recordings) exportieren*.

## AXIS Camera Station 5.49

## AXIS Camera Station 5.49

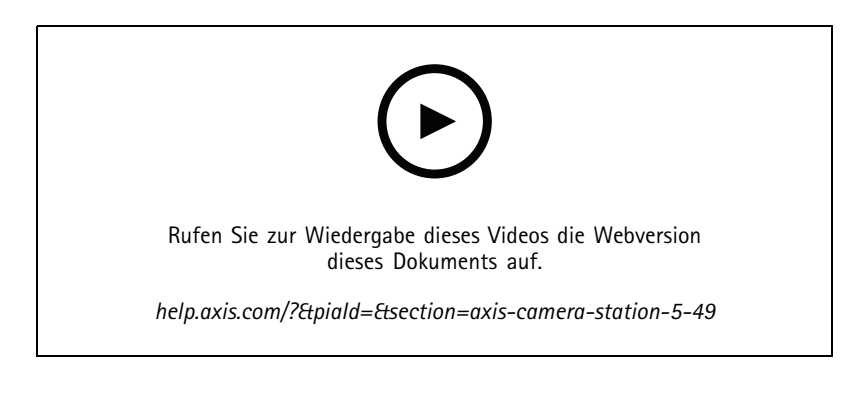

### **Speicherplatz in der Smart Search 2-Datenbank sparen**

• Sie können eingehende Erfassungen nach Größe, Dauer und einem bestimmten Bildbereich herausfiltern. Dadurch lässt sich Speicherplatz in der Smart Search-Datenbank einsparen. Dies ist vor allem dann hilfreich, wenn das Bild viele nicht relevante Bewegungen enthält wie z. B. sich bewegende Bäume oder Wolken. Weitere Informationen finden Sie unter *Smart Search 2 [konfigurieren](https://help.axis.com/axis-camera-station-5#smart-search-2-settings)*.

### **Übersichtlichere Smart Search 2-Suchergebnisse**

• Ergebnisse können jetzt nach bestimmten, konfigurierbaren Ereigniszeiträumen gruppiert werden. Dies sorgt für eine übersichtlichere Darstellung der Suchergebnisse und erleichtert das Auffinden der gesuchten Informationen. Weitere Informationen finden Sie unter *Filter [erstellen](https://help.axis.com/axis-camera-station-5#create-a-filter)*.

#### **Dubletten beim Importieren von Karteninhabern vermeiden**

• Sie können Karteninhaber jetzt über eine Aktualisierungsoption in Ihr Zugangsmanagementsystem importieren. Bei dieser Option werden die aktuellen Personaldatensätze beibehalten und nur die erkannten Änderungen importiert und somit doppelte Personaldatensätze im System vermieden. Weitere Informationen finden Sie unter *[Import](http://manuals.tim-staging.se.axis.com/axis-camera-station-5#import)*.

### **Fahrzeugkennzeichen als Zugangsdaten verwendenVORSCHAU**

• Karteninhaber können jetzt das Zulassungskennzeichen ihres Fahrzeugs als Zugangsberechtigung zu einem geschützten Bereich nutzen. Weitere Informationen finden Sie unter *[Zugangsberechtigung](https://help.axis.com/axis-camera-station-5#use-license-plate-number-as-credentials) über Fahrzeugkennzeichen*.

## AXIS Camera Station 5.48

## AXIS Camera Station 5.48

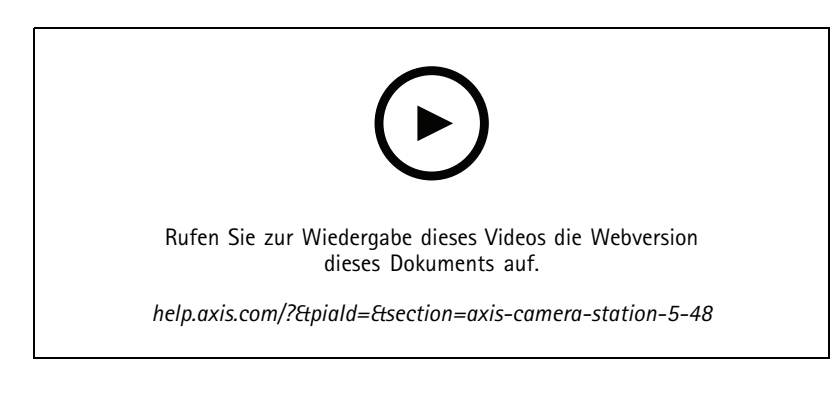

### **Überwachung des Systemzustands in der Cloud**VORSCHAU

• Über den Cloud-Dienst zur Überwachung des Systemzustands von AXIS Camera Station lassen sich die Zustandsdaten von Systemen überwachen, die sich in verschiedenen Netzwerken befinden. Da es sich um einen cloudbasierten Dienst handelt, bietet er neben einer erhöhten Zuverlässigkeit und weniger Wartungsaufwand auch die Möglichkeit zur Überwachung von Systemen in verschiedenen Organisationen. Weitere Informationen finden Sie unter *AXIS System Health [Monitoring](https://help.axis.com/axis-camera-station-5#setup-axis-camera-station-system-health-monitoring-cloud-service) Cloud Service einrichten*.

### **Verbesserte Suchergebnisse in Smart Search 2**

• Mit der neuen Funktion **Time periods without metadata (Zeitintervalle ohne Metadaten)** können Sie Aufzeichnungen ohne Metadaten in die Suchergebnisse miteinbeziehen. Weitere Informationen finden Sie unter *Smart [Search-Suchergebnisse](https://help.axis.com/axis-camera-station-5#smart-search-results)*.

#### **Erhöhte Sicherheit**

• Beim Hinzufügen eines neuen Geräts aktiviert AXIS Camera Station automatisch HTTPS auf dem Gerät.

#### **Aktualisierte Steuerelemente in der Live-Ansicht**

• Die Tasten zur manuellen Aufzeichnung und Sofortwiedergabe werden ans untere Ende der Live-Ansicht verschoben. Siehe *Aufzeichnung und [Sofortwiedergabe](https://help.axis.com/axis-camera-station-5#recording-and-instant-replay-in-live-view) in der Live-Ansicht*.

## AXIS Camera Station 5.47

## AXIS Camera Station 5.47

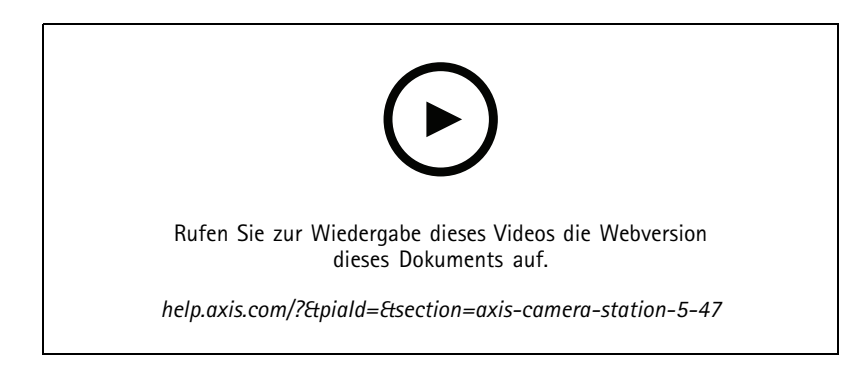

#### **Zeitsynchronisierung**

- Die Seite Zeitsynchronisierung wurde hinzugefügt, um die Zeitsynchronisierung zwischen Server und Geräten zu konfigurieren. Siehe *[Zeitsynchronisierung](https://help.axis.com/axis-camera-station-5#time-synchronization)*.
- Servereinstellung entfernt **Diesen Server als NTP-Server für angeschlossene Geräte verwenden**.

#### **Wiedergabe-Zeitleiste**

Wenn Sie die Maus auf eine Aufzeichnung auf der Zeitachse setzen, können Sie ein Bild der Aufzeichnung sowie Aufzeichnungstyp und -uhrzeit anzeigen.

#### **Integration in AXIS Speed Monitor**

Die von AXIS Speed Monitor erfassten Fahrzeugdaten können in der AXIS Camera Station gefiltert werden. Siehe *[Datensuche](https://help.axis.com/axis-camera-station-5#data-search)* und *[Einrichten](https://help.axis.com/axis-camera-station-integrator-guide#set-up-axis-speed-monitor) von AXIS Speed Monitor*.

#### **Mehrere Streamingprofile für Kameras von Drittanbietern**

Unterstützung für mehrere Streamingprofile für Kameras von Drittanbietern hinzugefügt. Siehe dazu *[Videostreamprofile](https://help.axis.com/axis-camera-station-5#streaming-profiles)*.

#### **Anpassen des Videostreams für ein Videoprofil**

Sie können benutzerdefinierte Videostreamparameter für AXIS Kameras festlegen. Siehe dazu *[Videostreamprofile](https://help.axis.com/axis-camera-station-5#streaming-profiles)*.

### **Sicherer Eingang**

- **Dynamischer QR BETA** : Geben Sie in der AXIS Mobile Credential App Ihre PIN ein, um den dynamischen QR-Code für den Zugriff zu aktivieren. Siehe *Einrichten von AXIS Mobile [Credential](https://help.axis.com/axis-camera-station-integrator-guide#set-up-axis-mobile-credential)*.
- **Mehrere Server VORSCHAU** : Unterstützung für Zutrittskontrollfunktionen in Systemen mit mehreren Servern hinzugefügt.
	- Konfigurieren des Haupt- und Unterservers. Siehe *[Multiserver](https://help.axis.com/axis-camera-station-5#multi-server)*.
	- Konfigurieren Sie die globalen Karteninhaber und Gruppen auf dem Hauptserver und verwenden Sie diese vom Subserver aus. Siehe dazu *[Zugriffsverwaltung](https://help.axis.com/axis-camera-station-5#access-management)*.

### **Smart Search 2 (Beta)**

- Das Speichergrößenlimit kann konfiguriert werden. Siehe *Smart Search [konfigurieren](https://help.axis.com/axis-camera-station-5#smart-search-2-settings)*.
- Grundlegende Unterstützung für Radargeräte. Radar erfasst nur Personen und andere Fahrzeuge.

## AXIS Camera Station 5.46

# AXIS Camera Station 5.46

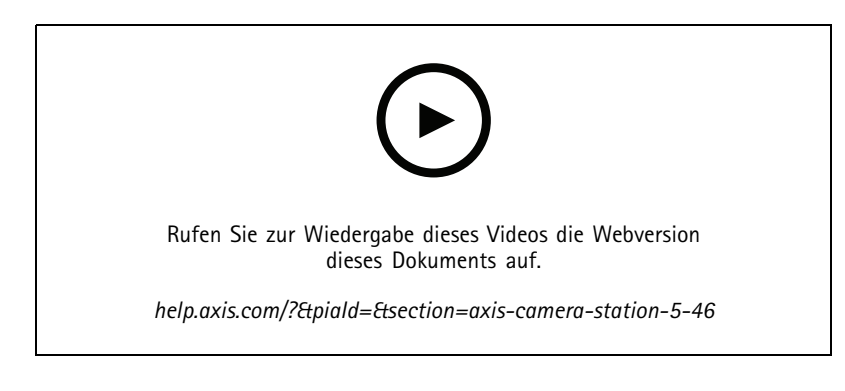

### **Generierung von Root-Zertifikaten**

- Beim Start des AXIS Camera Station Servers wird geprüft, ob eine CA konfiguriert ist. Falls nicht, wird automatisch eine Root-CA erstellt. Siehe *[Zertifizierungsstelle](https://help.axis.com/axis-camera-station-5#certificate-authority) (Certificate Authority)*.
- AXIS Camera Station speichert jetzt automatisch die Passphrase der Zertifizierungsstelle. Siehe *[Zertifizierungsstelle](https://help.axis.com/axis-camera-station-5#certificate-authority) (Certificate Authority)*.

### **Smart search 2 BETA**

Für Geräte mit Deep-Learning-Funktion können Sie wahlweise die Klassifizierung auf dem Gerät und auf dem Server verwenden. Siehe Strategie nach der Verarbeitung unter *Einen Filter [erstellen](https://help.axis.com/axis-camera-station-5#create-a-filter)*.

### **Überwachung des Systemzustands BETA** .

Änderungen des Versionsstatus von Vorschau zu Beta.

#### **Integration von AXIS S3008 Recorder**

Änderungen des Versionsstatus von Beta zu Veröffentlichung.

## AXIS Camera Station 5.45

# AXIS Camera Station 5.45

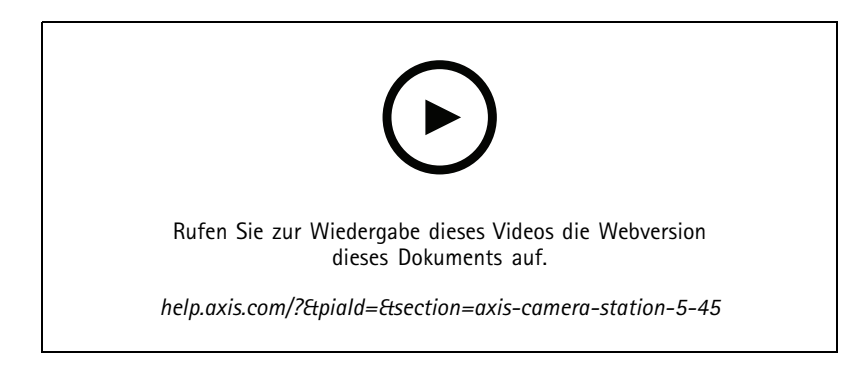

### **Kommunikationsports**

- Definieren Sie den vom System verwendeten Portbereich. Siehe dazu *[Server-Einstellungen](https://help.axis.com/axis-camera-station-5#service-control-general)*.
- Eine vollständige Liste der vom System verwendeten Ports und Protokolle anzeigen. Siehe dazu *[Portliste](https://help.axis.com/axis-camera-station-5#port-list)*.

### **Smart Search 1**

Smart Search <sup>1</sup> kann jetzt ausgeblendet werden. Gehen Sie zu den Clienteinstellungen, um sie zu deaktivieren. Siehe dazu *[Clienteinstellungen](https://help.axis.com/axis-camera-station-5#client-settings)*.

### **Smart search 2 BETA**

Ein Fortschrittsbalken wird hinzugefügt, um die verbleibende und geschätzte Zeit anzuzeigen. Siehe dazu *Einen Filter [erstellen](https://help.axis.com/axis-camera-station-5#create-a-filter)*.

### **Status der Axis Dienste**

In diesem Bereich wird in AXIS Camera Station ein Link hinzugefügt, über den sich die Seite Status der Axis Dienste öffnen lässt. Siehe dazu *Status der Axis [Dienste](https://help.axis.com/axis-camera-station-5#status-of-axis-services)*.

### **Sicherer Eingang**

Unterstützt die Anzeige von Fotos von Karteninhaber in der Datensuche für eine vereinheitlichte, videoübergreifende Suche. Siehe dazu *[Datensuche](https://help.axis.com/axis-camera-station-5#data-search)*.

## AXIS Camera Station 5.44

# AXIS Camera Station 5.44

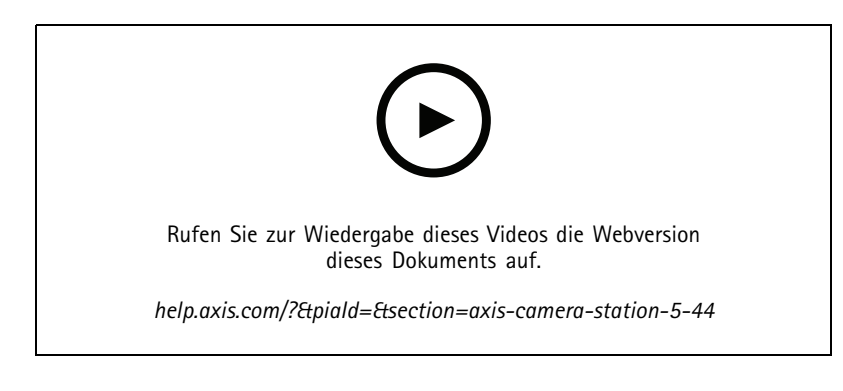

### **Live-Modus bei der Datensuche**

Im Live-Modus können Echtzeitdaten angezeigt werden. Im Live-Modus kann zwischen Aufzeichnungen und Live-Ansicht umgeschaltet werden. Siehe dazu *[Datensuche](https://help.axis.com/axis-camera-station-5#data-search)*.

#### **Hotspot-Option in Live-Ansicht-Aktion**

Sie können eine Live-Ansicht-Aktion einrichten, um zur Hotspot-Ansicht zu wechseln und sich eine Kameraansicht im Hotspot anzeigen zu lassen. Siehe dazu *[Live-Ansicht-Aktionen](https://help.axis.com/axis-camera-station-5#create-live-view-actions) erstellen*.

### **Automatische Drehung bei der Bildkonfiguration**

Siehe dazu *[Bildkonfiguration](https://help.axis.com/axis-camera-station-5#image-configuration)*.

### **AXIS Camera Station Secure Entry**

Unterstützt AXIS Barcode Reader, um durch Lesen des QR-Codes® Zugang zu gewähren. Die vollständige Vorgehensweise zum Einrichten des AXIS Barcode Reader finden Sie unter *AXIS Barcode Reader [einrichten](https://help.axis.com/axis-camera-station-integrator-guide#set-up-axis-barcode-reader)*.

*QR Code ist eine eingetragene Marke von Denso Wave Incorporated in Japan und anderen Ländern.*

## AXIS Camera Station 5.43

## AXIS Camera Station 5.43

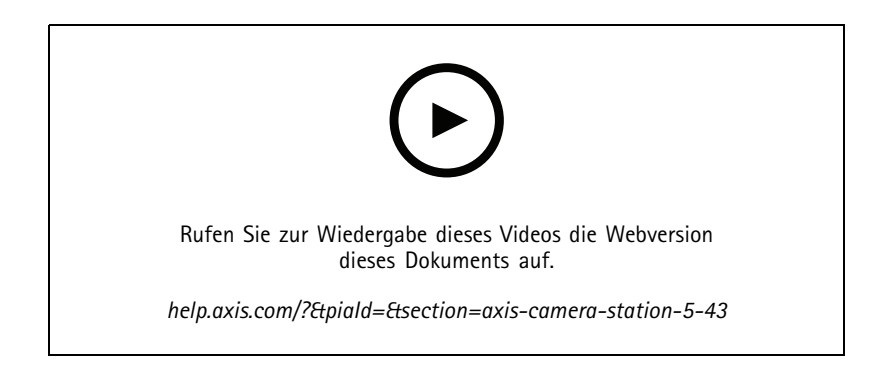

### **Sirene und Licht**

Die Sirenen- und Lichtaktion löst bei der AXIS D4100-E Network Strobe Siren ein Sirenen- und Lichtmuster gemäß konfiguriertem Profil aus. Siehe dazu *Sirenen- und [Lichtaktionen](https://help.axis.com/axis-camera-station-5#create-siren-and-light-actions) erstellen*.

#### **Registerkarte "Was ist neu?"**

Wenn Sie den Client nach dem AXIS Camera Station starten, ist die Registerkarte "Was ist neu?" standardmäßig geöffnet und zeigt die neuen Funktionen der neuen Version an. Siehe dazu *[Registerkarte](https://help.axis.com/axis-camera-station-5#whats-new-tab) "Was ist neu?"*.

Sie können diese Funktion deaktivieren. Siehe dazu *[Clienteinstellungen](https://help.axis.com/axis-camera-station-5#client-settings)*.

#### **Datensuche**

- Vorkonfigurierte Suchintervalle stehen zur Auswahl. Beispiel: Letzte Stunde, letzte <sup>4</sup> Stunden usw. Siehe *[Datensuche](https://help.axis.com/axis-camera-station-5#data-search)*.
- Optimieren Sie Suchergebnisse mit dem Operator Klammern (). Siehe dazu *Suche [optimieren](https://help.axis.com/axis-camera-station-5#optimise-your-search)*.

#### **Registerkarte Aufzeichnungsalarme**

Klicken Sie mit einem Doppelklick von einer Registerkarte mit Kameraansicht auf einen Alarm ohne Aufzeichnung. Die Registerkarte Aufzeichnungsalarme wird geöffnet. Sie zeigt die Aufzeichnung der Kamera an, die sich aktuell beim Zeitstempel des Alarms im Fokus befindet. Siehe dazu *[Alarme](https://help.axis.com/axis-camera-station-5#alarms)*.

#### **Smart Search 2**

- Änderungen des Versionsstatus von Vorschau zu Beta.
- Lassen Sie die Auswahl des Speicherorts für die Datenbank zu. Siehe *Smart Search 2 [konfigurieren](https://help.axis.com/axis-camera-station-5#smart-search-2-settings)*.

#### **Integration von AXIS S3008 Recorder**

- Änderungen des Versionsstatus von Vorschau zu Beta.
- • Bei neuen Installationen wird die Fallback-Aufzeichnung standardmäßig aktiviert, wenn ein Gerät mit AXIS S3008 Recorder als Speicher hinzugefügt wird.

## AXIS Camera Station 5.42

## AXIS Camera Station 5.42

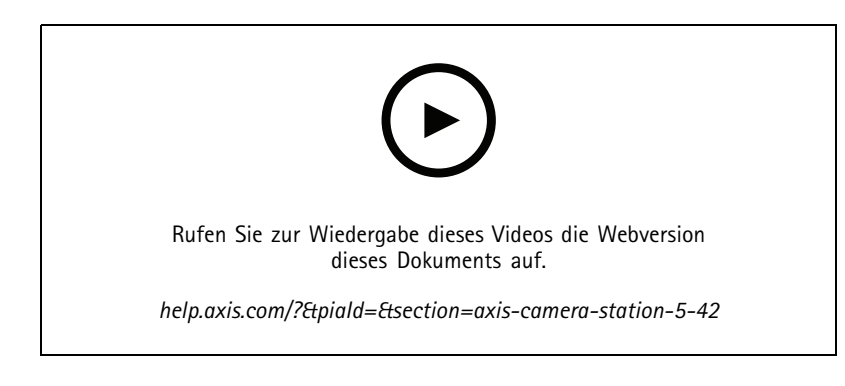

#### **Aufzeichnungen exportieren**

- Bearbeiten Sie die Aufzeichnungslänge auf der Registerkarte Export. Siehe dazu *[Aufzeichnungen](https://help.axis.com/axis-camera-station-5#export-recordings) exportieren*.
- Beim Hinzufügen von zu exportierenden Aufzeichnungen wird die neue Exporteinstellung mit Audio verwendet. Siehe dazu *[Server-Einstellungen](https://help.axis.com/axis-camera-station-5#server-settings)*.

### **Site Designer Projekt**

Beim Importieren eines Site Designer Projekts wird zuerst die IP-Adresse für Geräte verwendet. Siehe dazu *Site Designer Projekte [importieren](https://help.axis.com/axis-camera-station-5#import-site-designer-projects)*.

#### **Datensuche filtern**

Verwenden Sie bei einer Suche auf der Registerkarte Datensuche UND und ODER, um zur Optimierung Ihrer Suche Ergebnisse zu filtern. Siehe dazu *Suche [optimieren](https://help.axis.com/axis-camera-station-5#optimise-your-search)*.

#### **Systemsicherung**

Die Systemsicherungsdatei enthält nun sowohl die Hauptdatenbankdateien als auch die Datenbankdateien der Komponenten. Siehe dazu *[Systemsicherung](https://help.axis.com/axis-camera-station-5#system-backup)*.

#### **Smart Search 2 (Vorschau)**

- Aufzeichnungen für eine Erfassung exportieren. Siehe dazu *[Ergebnisse](https://help.axis.com/axis-camera-station-5#smart-search-results) aus Smart Search*.
- Speichern und verwalten Sie Suchfilter. Siehe dazu *Einen Filter [erstellen](https://help.axis.com/axis-camera-station-5#create-a-filter)*.
- Kameras mit mehreren Streams werden nun unterstützt. Für Smart Search wird jedoch nur der Hauptstream verwendet.

## AXIS Camera Station 5.41

## AXIS Camera Station 5.41

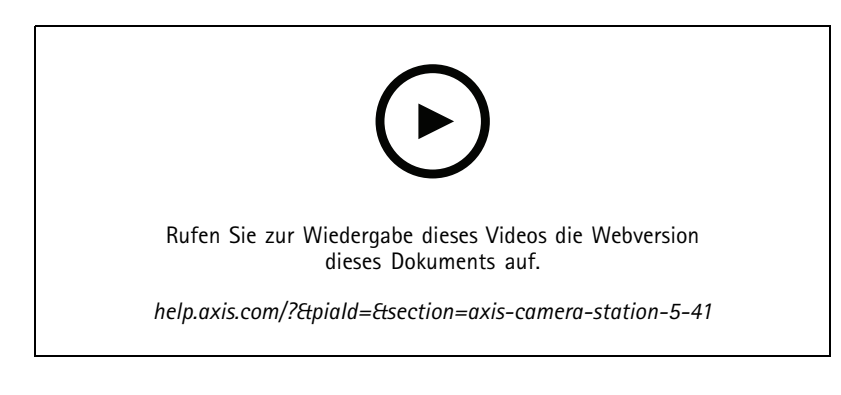

### **Überwachung des Systemzustands (Vorschau)**

Der Bericht zur Überwachung des Systemzustands ist als Vorschau verfügbar. Allgemeine Informationen zur Vorschau und zum Bereitstellen von Feedback finden Sie unter *[Vorschau](https://www.axis.com/products/preview-and-beta) und Beta*.

- • Die Funktion kann einzelne Anforderungen der Kunden erfüllen oder auch nicht. Sie steht zu Prüfungszwecken zur Verfügung.
- • Informationen zur Verwendung und zu aktuellen Einschränkungen finden Sie unter *[Überwachung](https://help.axis.com/axis-camera-station-5#system-health-monitoring-preview) des Systemstatus (Vorschau)*.
- • Informationen zum Einrichten von Benachrichtigungen und Multisystem finden Sie unter *[Überwachung](https://help.axis.com/axis-camera-station-5#configure-system-health-monitoring) des Systemstatus (Vorschau) konfigurieren*.

### **Ansichten per Drag & Drop ablegen**

Sie können die Kameras oder Ansichten auswählen und diese per Drag & Drop auf eine neue Registerkarte auf dem Hauptbildschirm bzw. Monitorbildschirm ziehen. Es wird eine dynamische geteilte Ansicht angezeigt. Siehe dazu *Mehrere [Monitore](https://help.axis.com/axis-camera-station-5#multiple-monitors)*.

## AXIS Camera Station 5.40

# AXIS Camera Station 5.40

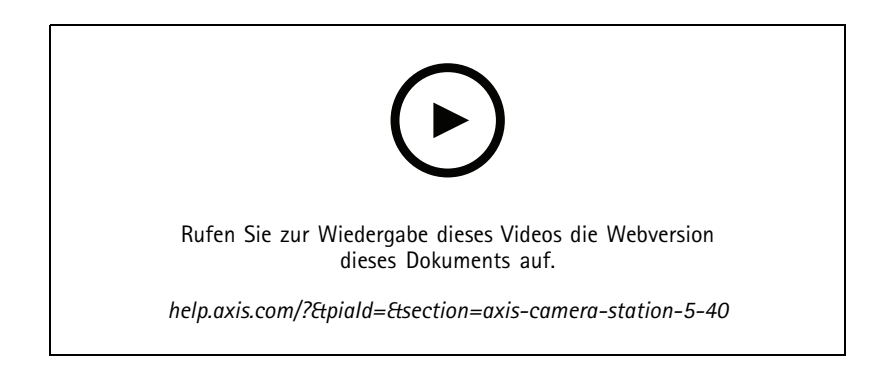

### **Server-Zertifikat**

Serverzertifikate können Sie unter **Tools** in der AXIS Camera Station-Steuerung sehen. Siehe dazu *[Tools](https://help.axis.com/axis-camera-station-5#tools)*.

#### **Schnappschuss des Lageplans**

Das Speichern oder Exportieren von Schnappschüssen des Lageplans wird nun unterstützt. Siehe dazu *[Lageplan](https://help.axis.com/axis-camera-station-5#map)*.

#### **Smart Search 2 (Vorschau)**

- • Sie können einen Erfassungsbericht mit allen Informationen zu einer bestimmten Klassifizierung erstellen. Siehe dazu *Die Funktion Smart Search <sup>2</sup> [konfigurieren](https://help.axis.com/axis-camera-station-5#smart-search-2-settings) (Vorschau)*.
- Sie können die Hintergrundbearbeitung für ausgewählte Kameras anwenden. Siehe dazu *Smart Search <sup>2</sup> [\(Vorschau\)](https://help.axis.com/axis-camera-station-5#smart-search-2)*. Diese sollten Sie sich vor dem Testen der neuen Funktion durchlesen.

## AXIS Camera Station 5.39

## AXIS Camera Station 5.39

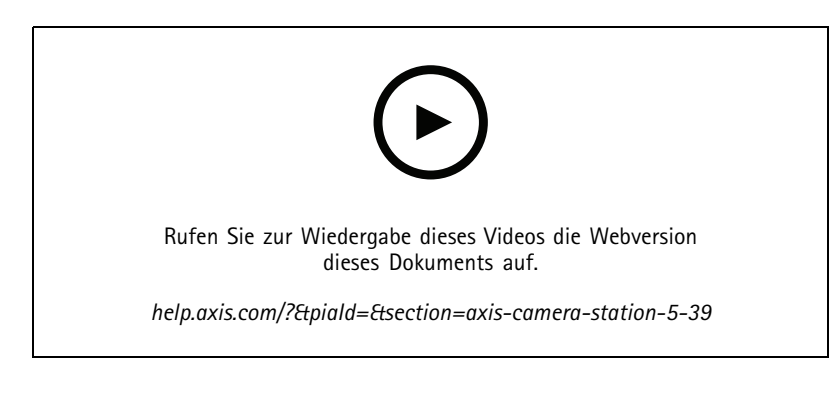

### **Smart Search 2 (Vorschau)**

Die Funktion "Smart search 2 (Intelligente Suche 2)" ist als Preview-Funktion verfügbar. Allgemeine Informationen zur Vorschau und zum Bereitstellen von Feedback finden Sie unter *[Vorschau](https://www.axis.com/products/preview-and-beta) und Beta*.

- • Die Funktion kann einzelne Anforderungen der Kunden erfüllen oder auch nicht. Sie steht zu Prüfungszwecken zur Verfügung. Sie erfordert zusätzliche Systemressourcen und wir raten davon ab, die Funktion in kritischen System zu verwenden.
- Informationen zur Konfiguration finden Sie unter *[Konfigurieren](https://help.axis.com/axis-camera-station-5#smart-search-2-settings) der intelligenten Suche <sup>2</sup> (Vorschau)*.
- • Informationen zur Verwendung und zu aktuellen Einschränkungen finden Sie unter *Smart Search <sup>2</sup> [\(Vorschau\)](https://help.axis.com/axis-camera-station-5#smart-search-2)*. Diese sollten Sie sich vor dem Testen der neuen Funktion durchlesen.

### **AXIS Camera Station Secure Entry**

- Beim Importieren von Karteninhabern steht Ihnen eine neue Option zum Hinzufügen neuer Karteninhaber und zur Beibehaltung vorhandener Karteninhaber zur Verfügung. Siehe dazu *[Importieren](https://help.axis.com/axis-camera-station-5#import)*.
- • Sie können einem Lageplan Zugänge hinzufügen und sich den physischen Status des Zugangs anzeigen lassen. Siehe dazu *[Lageplan](https://help.axis.com/axis-camera-station-5#map)*.

### AXIS Camera Station 5.38

## AXIS Camera Station 5.38

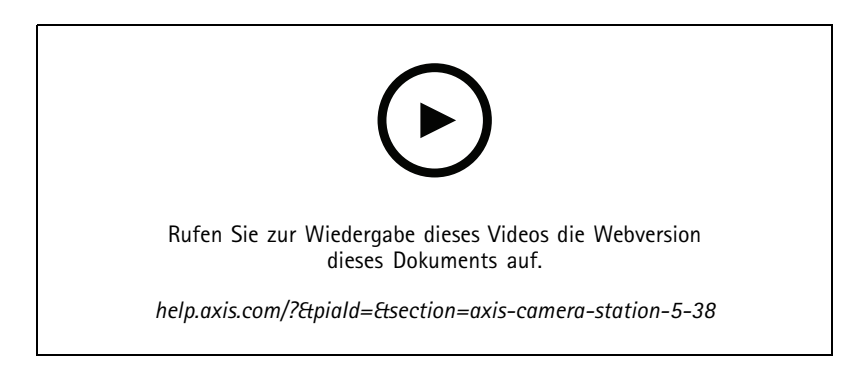

#### **GerätekonfigurationBETA**

Die Registerkarte Gerätekonfiguration ist als Beta-Funktion verfügbar. Allgemeine Informationen zur Beta-Version und zum Bereitstellen von Feedback finden Sie unter *[Vorschau](https://www.axis.com/products/preview-and-beta) und Beta*.

Wenn Sie auf die Adresse eines Geräts klicken, wird die Konfigurationsseite des Geräts in einer Registerkarte in AXIS Camera Station anstelle eines externen Webbrowsers angezeigt. Siehe dazu *[Gerätekonfiguration](https://help.axis.com/axis-camera-station-5#device-configuration)* BETA .

#### **AXIS PTZ Autotracking**

Eine mit AXIS PTZ-Autotracking konfigurierte Axis PTZ-Kamera kann in AXIS Camera Station zur automatischen Erkennung und Verfolgung von sich im Sichtfeld bewegenden Objekten wie Personen oder Fahrzeuge verwendet werden. Siehe *"Axis PTZ [Autotracking](https://help.axis.com/axis-camera-station-integrator-guide#set-up-axis-ptz-autotracking)* einrichten".

### **AXIS License Plate Verifier**

Wenn ein Gerät mit einem Netzwerk AXIS License Plate Verifier konfiguriert wird, wird es in diesem Bereich als externe Datenquelle in der AXIS Camera Station betrachtet. Sie können eine Ansicht mit der Datenquelle verbinden, nach vom Gerät erfassten Nummernschildern suchen und das Bild der Nummernschilder anzeigen. Siehe *[Einrichten](https://help.axis.com/axis-camera-station-integrator-guide#set-up-axis-license-plate-verifier) von* AXIS License Plate Verifier.

#### **Ergebnisse der Datensuche exportieren**

Die Ergebnisse der Datensuche in eine TXT-Datei exportieren. Es werden nur Ereignisinformationen exportiert. Aufzeichnungen und Bilder werden nicht exportiert. Siehe dazu *[Datensuche](https://help.axis.com/axis-camera-station-5#data-search)*.

Der Zeitplan-Editor wurde verbessert. Siehe dazu *[Zeitpläne](https://help.axis.com/axis-camera-station-5#schedules)*.

#### **Anrufe der Türstation**

Bei eingehenden Anrufen an der Türstation können Sie den Anruf annehmen, ablehnen oder ignorieren. Siehe *[Einrichtung](https://help.axis.com/axis-camera-station-integrator-guide#set-up-axis-network-door-station) von AXIS Network Door Station*.

### **Verbesserter Zeitplan-Editor**

Der Zeitplan-Editor wurde verbessert. Siehe dazu *[Zeitpläne](https://help.axis.com/axis-camera-station-5#schedules)*.

#### **Lizenzen offline verwalten**

Sie können Lizenzen auch dann offline verwalten, wenn das System online ist. Siehe dazu *Lizenzen [konfigurieren](https://help.axis.com/axis-camera-station-5#configure-licenses)*.

#### **Anonyme Servernutzungsdaten teilen**

Diese Option wurde unter **Konfiguration <sup>&</sup>gt; Server <sup>&</sup>gt; Einstellungen** von AXIS Camera-Dienststeuerung zu AXIS Camera Station-Client verschoben.

## AXIS Camera Station 5.38

### **Neues Design**

Das Systemdesign wird unter Konfiguration <sup>&</sup>gt; **Client->** hinzugefügt.

**AXIS Camera Station Secure Entry**

- OSDP Secure Channel wird unterstützt. Siege dazu *Verschlüsselte [Kommunikation](https://help.axis.com/axis-camera-station-5#encrypted-communication)*.
- Die Aktion Zutrittskontrolle wird zur Durchführung verschiedener Aktionen im System unterstützt. Siehe dazu *Aktion zur [Zutrittskontrolle](https://help.axis.com/axis-camera-station-5#create-access-control-actions) erstellen*.
- Ein AXIS A8207-VE-Gerät kann als an eine Tür angeschlossenes IP-Lesegerät verwendet werden. Siehe dazu *[IP-Leser](https://help.axis.com/axis-camera-station-5#ip-reader)*.
- Verbessertes Zugangsdashboard. Siehe dazu *[Zugangsdashboard](https://help.axis.com/axis-camera-station-5#door-dashboard-in-split-view) in der geteilten Ansicht*.

## AXIS Camera Station 5.37

# AXIS Camera Station 5.37

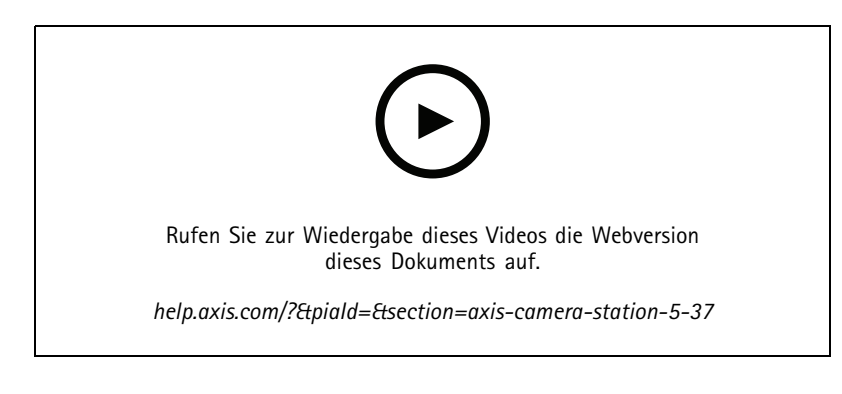

### **Vorab aufgezeichnete Videos**

Demovideos zur Entdeckung des AXIS Camera Station-Systems sind als aufgezeichnete Videos enthalten. Siehe dazu *Geräten, Videostreams oder vorab [aufgezeichneten](https://help.axis.com/axis-camera-station-5#add-devices-video-streams-or-prerecorded-videos) Videos hinzufügen*.

#### **Verbesserte Integration in das Body Worn-System von Axis**

Die im AXIS Body Worn Assistant hinzugefügten Hinweise und Kategorien werden angezeigt, wenn Sie unter *[Aufzeichnungen](https://help.axis.com/axis-camera-station-5#recordings)* auf **Alle Body Worn-Metadaten anzeigen** klicken.

#### **Verbesserte Funktion für mehrere Standorte**

Sie können jede Ansicht, Kamera oder jedes Gerät anderer Server zu Ihrer geteilten Ansicht, Sequenz oder Lageplanansicht hinzufügen. Siehe dazu *[Geteilte](https://help.axis.com/axis-camera-station-5#split-view) Ansicht*, *[Sequenz](https://help.axis.com/axis-camera-station-5#sequence)*, *[Lageplan](https://help.axis.com/axis-camera-station-5#map)*.

### **Serversprache ändern**

Ändern Sie die Sprache der Dienststeuerung der AXIS Camera Station und die Sprache der Daten von AXIS Camera Station Secure Entry. Siehe dazu *[Server-Einstellungen](https://help.axis.com/axis-camera-station-5#server-settings)*.

### AXIS Camera Station 5.36

## AXIS Camera Station 5.36

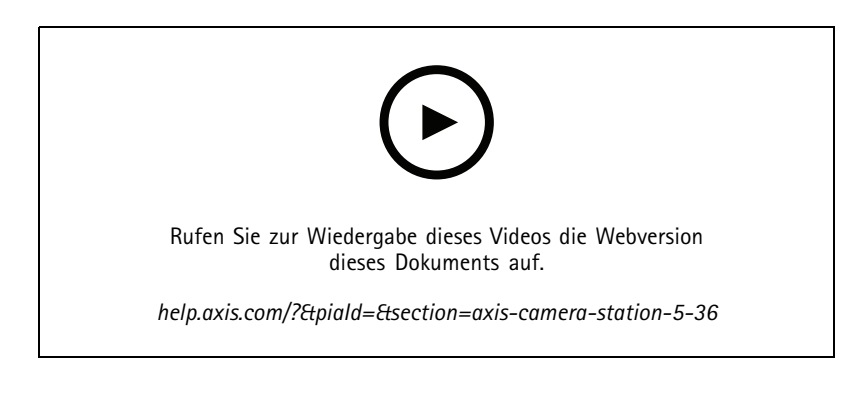

#### **Einrichten von AXIS S3008 Recorder (Vorschau)**

Support von AXIS S3008 Recorder in AXIS Camera Station ist als Preview-Funktion verfügbar. Allgemeine Informationen zur Vorschau und zum Bereitstellen von Feedback finden Sie unter *[Vorschau](https://www.axis.com/products/preview-and-beta) und Beta*.

- • Die Funktion kann einzelne Anforderungen der Kunden erfüllen oder auch nicht. Sie steht zu Prüfungszwecken zur Verfügung und darf nicht in kritischen System verwendet werden, in denen Stabilität und Aufzeichnungen von Bedeutung sind.
- • Weitere Informationen zu dieser Funktion, Anweisungen zur Einrichtung und aktuellen Einschränkungen finden Sie unter *[Einrichten](https://help.axis.com/axis-camera-station-integrator-guide#set-up-axis-s3008-recorder) von AXIS S3008 Recorder*. Diese sollten Sie sich vor dem Testen der neuen Funktion durchlesen.

### **Benachrichtigungen an die mobile App senden BETA**

Die Aktion Benachrichtigung an die mobile App senden ist als Beta-Funktion verfügbar. Allgemeine Informationen zur Beta-Version und zum Bereitstellen von Feedback finden Sie unter *[Vorschau](https://www.axis.com/products/preview-and-beta) und Beta*.

Beim Erstellen einer Aktionsregel können Sie diese Aktion zum Versenden einer benutzerdefinierten Nachricht an die mobile App von AXIS Camera Station wählen. Siehe dazu *Aktionen zum Versenden von [Benachrichtigungen](https://help.axis.com/axis-camera-station-5#create-send-mobile-app-notification-actions) an die mobile App erstellen*.

#### **Zugriffsverwaltung**

Der Beta-Tag wurde entfernt.

Sie können das Bild des Karteninhabers hinzufügen, indem Sie ein Bild mit der Webcam des Computers machen.

#### **Zutrittskontrolle**

Der Beta-Tag wurde entfernt.

Die Geräteinformationen sind jetzt im Anschlussdiagrammm unter **Konfiguration <sup>&</sup>gt; Zutrittskontrolle <sup>&</sup>gt; Zugänge und Zonen** enthalten.

#### **Vorab aufgezeichnete Videos**

Demokameras werden in vorab aufgezeichnete Videos umbenannt. Für vorab aufgezeichnete Videos ist keine Lizenz erforderlich.

#### **Navigation in der Ansicht merken**

Beim Öffnen einer neuen Registerkarte mit Kameraansichten wird AXIS Camera Station automatisch zu der Kameraansicht wechseln, die Sie sich gerade angesehen haben.

Wenn Sie z. B. die Live-Ansicht einer Kamera sehen und dann eine Registerkarte Intelligente Suche öffnen, wird in der Registerkarte Intelligente Suche automatisch zur angezeigten Kameraansicht gewechselt.

# AXIS Camera Station 5.35

# AXIS Camera Station 5.35

### **Einrichten eines AXIS A1601 Network Door Controller**

Sie können den AXIS A1601 Network Door Controller jetzt in AXIS Camera Station einrichten. Siehe dazu *[Einrichten](https://help.axis.com/axis-camera-station-integrator-guide#set-up-axis-a1601-network-door-controller) eines AXIS A1601 Network Door Controller*.

Die Videos zum Einrichten finden Sie in *dieser [Wiedergabeliste](https://www.youtube.com/playlist?list=PLqCu13en-F2viWWRwyYdgmZUi8tTCA0TB)*.

- *[Konfigurieren](https://help.axis.com/axis-camera-station-5#configure-access-control) der Zutrittskontrolle*
	- Identifizierungsprofile konfigurieren
	- -Kartenformate und PIN-Länge konfigurieren
	- Fügen Sie einen Zugang hinzu und konfigurieren Sie ihn mit Zugangsmonitor, Notfall-Eingang, Leser oder REX-Gerät.
	- -Zone hinzufügen
- • *[Zugriffsverwaltung](https://help.axis.com/axis-camera-station-5#access-management)*
	- Karteninhaber, Zugangsdaten, Gruppen und Zugangsregeln hinzufügen
	- -Daten von Karteninhabern importieren und exportieren
	- -Berichte exportieren
- •Zugangsdashboard in der geteilten Ansicht
- •Datensuche

### **Videostreams hinzufügen**

Sie können in AXIS Camera Station mehrere Videostreams zur Live-Ansicht und für die kontinuierliche Aufzeichnung hinzufügen. Siehe dazu *[Videostreams](https://help.axis.com/axis-camera-station-5#find-your-video-streams) finden*.

#### **Nach mehreren Geräten suchen**

Bei der manuellen Suche nach Geräten können Adressen von mehreren Geräten eingegeben werden. Siehe dazu *Geräte [ermitteln](https://help.axis.com/axis-camera-station-5#find-your-devices)*.

#### **Demokameras hinzufügen**

Sie können .mkv-Dateien als Demokameras zu AXIS Camera Station hinzufügen und eine .dewarp-Datei zum Auspacken des Videostreams der Demokamera konfigurieren. Siehe dazu *Auffinden von vorab [aufgezeichneten](https://help.axis.com/axis-camera-station-5#find-prerecorded-videos) Videos*.

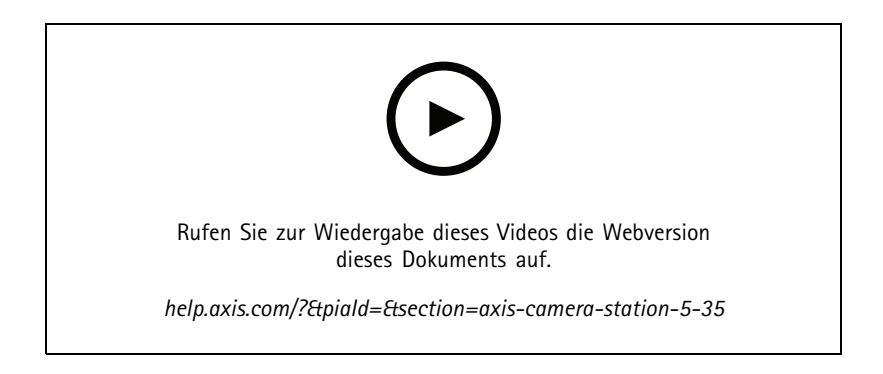

## AXIS Camera Station 5.34

# AXIS Camera Station 5.34

#### **Neue Audiosteuerung**

Im neuen Design der Audiosteuerung in der Live-Ansicht können Sie andere Ansichten stumm schalten und nur eine bestimmte Ansicht anhören. Weitere Informationen dazu finden Sie im Audiobereich in der *[Live-Ansicht](https://help.axis.com/axis-camera-station-5#live-view)*.

#### **Neues Navigationssystem**

Sie können wählen, ob Sie Ansichten, Kameras oder beides im Navigationssystem haben möchten. Siehe dazu *[Clienteinstellungen](https://help.axis.com/axis-camera-station-5#client-settings)*.

**Geräteverbindung zwischen IP und Host-Name umschalten**

Sie können die Art der Kommunikation von AXIS Camera Station mit Geräten ändern. Siehe dazu *[Verbindung](https://help.axis.com/axis-camera-station-5#connection)*.

**Upgrade der Geräte-Firmware mit werkseitigen Standardwerten**

Wenn Sie die Firmware eines Geräts aktualisieren, können Sie wählen, ob Sie die vorhandenen Einstellungen beibehalten oder alle auf die Werkseinstellungen zurücksetzen möchten. Siehe dazu *Firmware [aktualisieren](https://help.axis.com/axis-camera-station-5#upgrade-firmware)*.

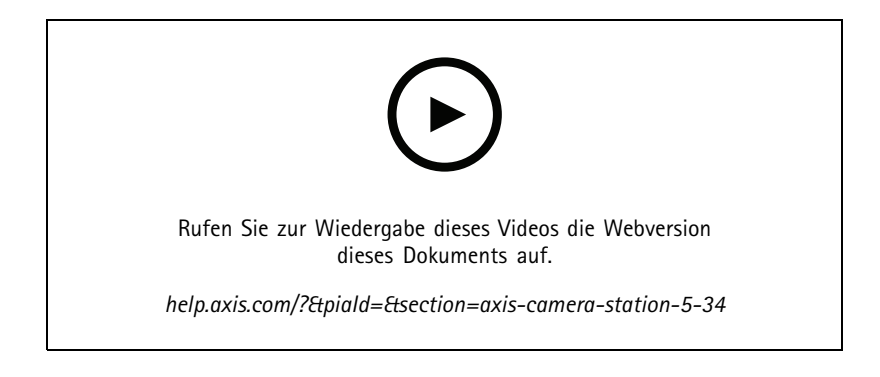

## AXIS Camera Station 5.33

## AXIS Camera Station 5.33

### **Ein Axis Body Worn-System einrichten**

Nun können Sie in AXIS Camera Station ein Axis Body Worn-System einrichten. Siehe dazu *Ein Axis Body [Worn-System](https://help.axis.com/axis-camera-station-integrator-guide#set-up-an-axis-body-worn-system) einrichten*. Informationen zum Erstellen einer Verbindungsdatei finden Sie unter *Body [Worn-Einstellungen](https://help.axis.com/axis-camera-station-5#body-worn-settings)*.

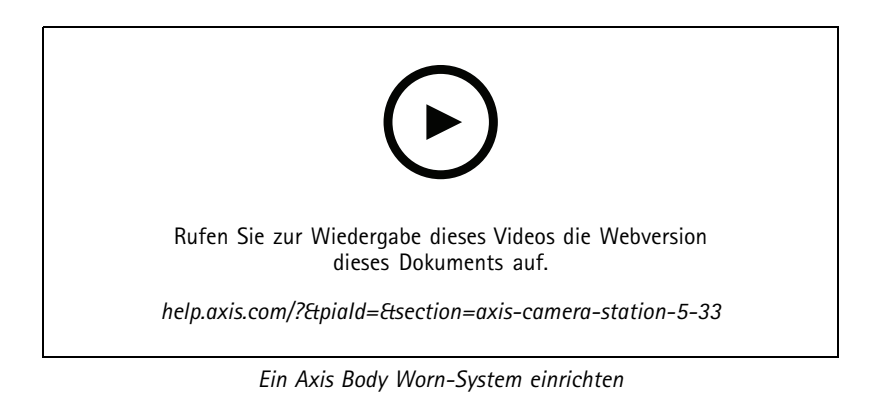

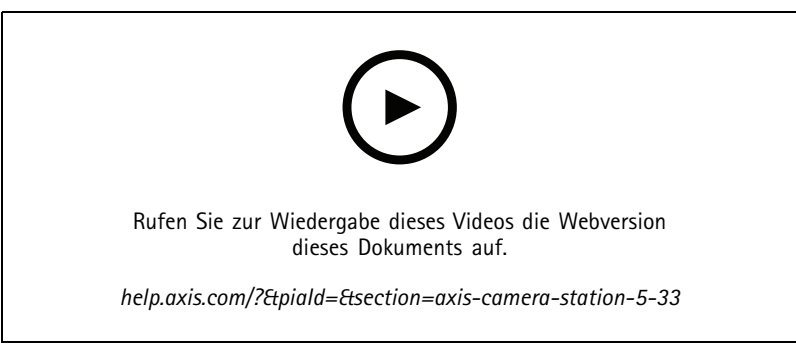

*Aufzeichnungen einer Axis Body Worn-Kamera abspielen und exportieren*

### **Exportformat**

Sie können Ihre Aufzeichnungen oder Vorfallberichte in die Formate .mp<sup>4</sup> und .mkv exportieren. Siehe dazu *[Aufzeichnungen](https://help.axis.com/axis-camera-station-5#export-recordings) exportieren*, *[Zwischenbericht](https://help.axis.com/axis-camera-station-5#incident-report)* und *geplanten [Export](https://help.axis.com/axis-camera-station-5#scheduled-export)*.

### **Benutzerrechte**

Die Seite mit den Benutzerberechtigungen wurde zur einfacheren Bedienung verbessert. Siehe dazu *Benutzerrechte [konfigurieren](https://help.axis.com/axis-camera-station-5#configure-user-permissions)*.

#### **Karteneinstellungen von Site Designer**

Die Karteneinstellungen von Site Designer können beim Hinzufügen von Geräten mit der Konfiguration von Site Designer importiert werden. Siehe dazu *Site Designer Projekte [importieren](https://help.axis.com/axis-camera-station-5#import-site-designer-projects)*.

# AXIS Camera Station 5.33

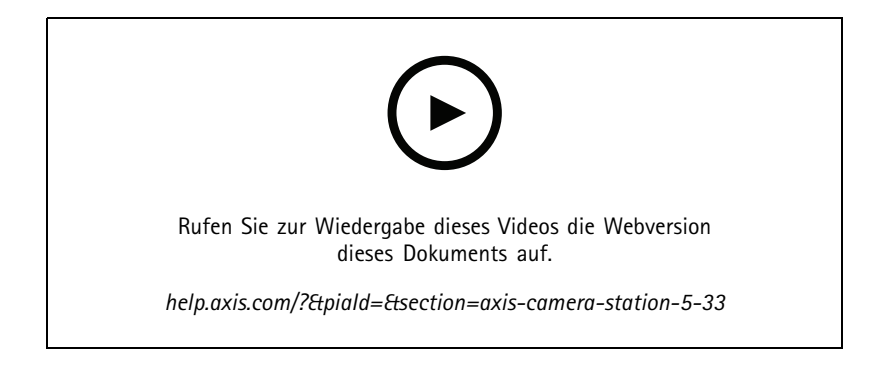

# AXIS Camera Station 5.32

# AXIS Camera Station 5.32

### **Sprechtaste**

Die Taste **Sprechen** steht in der Live-Ansicht für Kameras mit integriertem oder zugeordnetem Lautsprecher zur Verfügung. Siehe dazu *[Streamingprofile](https://help.axis.com/axis-camera-station-5#streaming-profiles)* und *[Live-Ansicht](https://help.axis.com/axis-camera-station-5#live-view)*.

Standardmäßig wird die Taste **Sprechen** für die Modi Simplex und Halbsimplex verwendet. Diese Funktion kann jedoch auch für alle Duplexmodi konfiguriert werden. De Freigabeverzögerung, also die Zeit in der nach Freigabe der Taste weiterhin Audio vom Mikrofon übertragen wird, ist ebenfalls konfigurierbar. Siehe dazu *[Streaming](https://help.axis.com/axis-camera-station-5#streaming)*.

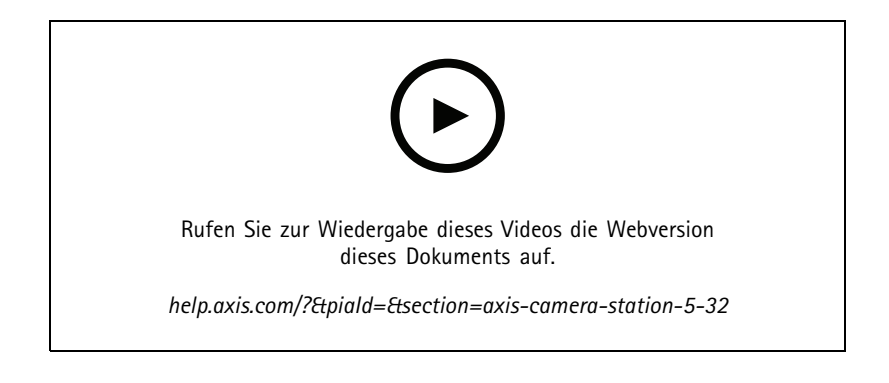

# AXIS Camera Station 5.31

# AXIS Camera Station 5.31

### **Durchschnittliche Bitrate**

Für kontinuierliches Aufzeichnen kann die durchschnittliche Bitrate anhand der erforderlichen Vorhaltezeit und dem festgelegten Speicherplatz berechnet werden. Siehe dazu *[Durchschnittliche](https://help.axis.com/axis-camera-station-5#configure-average-bitrate) Bitrate einstellen*.

### **Zipstream**

Zipstream ist in den Videoprofilen konfigurierbar. Siehe dazu *[Videostreamprofile](https://help.axis.com/axis-camera-station-5#streaming-profiles)*.

**Aufgaben zu Vorfallsberichten und zum Exportieren von Aufzeichnungen erneut einleiten**

Auf der Registerkarte Aufgaben können Aufgaben zu Vorfallsberichten und zum Exportieren von Aufzeichnungen erneut eingeleitet werden. Siehe dazu *[Aufgaben](https://help.axis.com/axis-camera-station-5#tasks)*.

### **Geräte mittels des IP-Adressbereichs ermitteln**

Zum Ermitteln mehrerer Geräte beim Hinzufügen können für IP-Adressen und Ports Bereiche angegeben werden. Siehe dazu *Geräte [hinzufügen](https://help.axis.com/axis-camera-station-5#add-devices)*.

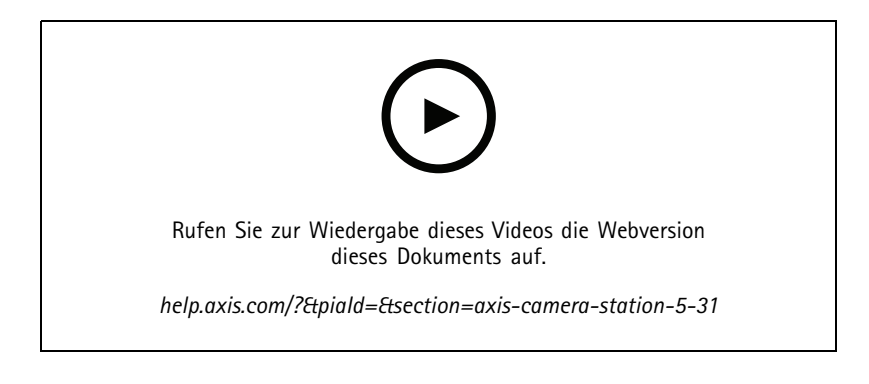

# <span id="page-30-0"></span>Benötigen Sie weitere Hilfe?

# Benötigen Sie weitere Hilfe?

## **Hilfreiche Links**

- *Installationsparameter – AXIS Camera Station [Microsoft-Installationsprogramm](https://www.axis.com/dam/public/76/4b/d4/installation-parameters-microsoft-installer-en-GB+en-US-416222.pdf)*
- *[Installationsschalter](https://www.axis.com/dam/public/93/d6/fa/installation-switches-executable-en-GB+en-US-416223.pdf) – AXIS Camera Station ausführbare Datei*
- *[Versionshinweise](https://www.axis.com/ftp/pub_soft/cam_srv/cam_station/latest/relnote.txt?_gl=1*arcs8s*_ga*MzM4NDM5MDAuMTY0MjA4MjkwNw..*_ga_T9SZM6VD8F*MTY0MjE1MDczNS43LjEuMTY0MjE1MDgwMy4w) zur AXIS Camera Station*
- *AXIS Camera Station [Hilfecenter](https://www.axis.com/products/axis-camera-station/help-center)*
- *[Benutzerhandbuch](https://www.axis.com/products/online-manual/34074) zu AXIS Camera Station*
- *[Videoanleitungen](https://help.axis.com/axis-camera-station-tutorial-videos) und Leitfäden zur AXIS Camera Station*

# **Support**

Supportinformationen erhalten Sie unter *[axis.com/support](https://www.axis.com/support)*.

Benutzerhandbuch What's new in AXIS Camera Station **Datum:** Dezember 2023 © Axis Communications AB, 2021 - 2023 Teil-Nr. T10175795

Vers. M16.3